# **СОДЕРЖАНИЕ**

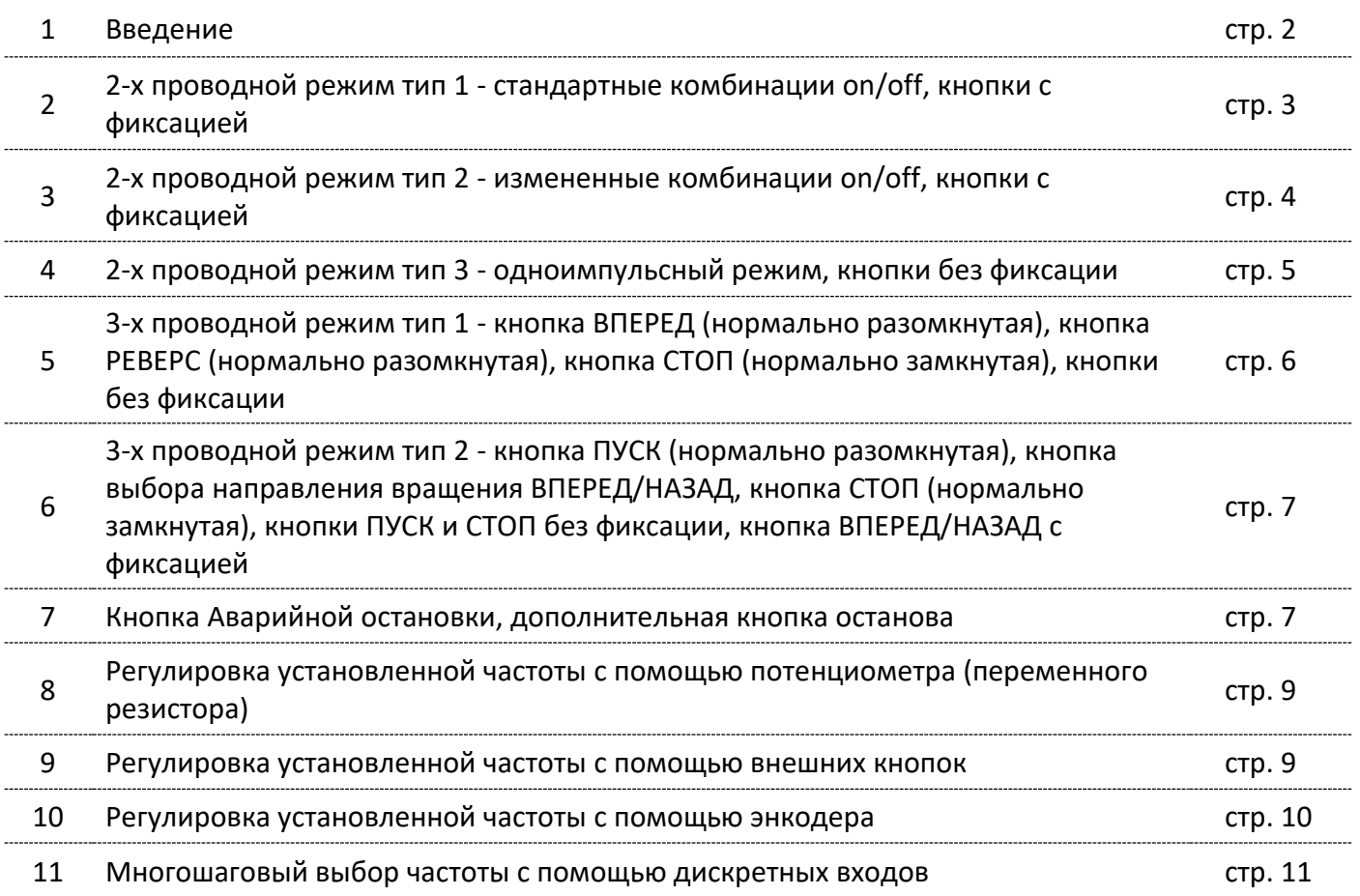

# **Настройка основных режимов работы преобразователей частоты серии EN600 от внешних клемм управления**

#### **Введение**

Клеммная колодка преобразователей частоты серии EN600 (см. Рис.1) содержит следующие входы:

- 1. **AI1** Аналоговый вход 1; тип сигнала 0~10V переключатель SW1 в верхнем положение (Рис.2), в значение параметра F0.20 в разряде единиц установить ноль; тип сигнала 0~20mA - переключатель SW1 в нижнем положение (Рис.2), в значение параметра F0.20 в разряде единиц установить ноль, параметр F7.01=2.000; тип сигнала 4~20mA переключатель SW1 в нижнем положение (Рис.2), в значение параметра F0.20 в разряде единиц установить единицу;
- 2. **AI2** Аналоговый вход 2; тип сигнала -10~10V переключатель SW2 в верхнем положение (Рис.2), в значение параметра F0.20 в разряде десяток установить ноль; тип сигнала 4~20mA - переключатель SW2 в нижнем положение (Рис.2), в значение параметра F0.20 в разряде десяток установить единицу; возможна настройка типа сигнала 0~20mA;
- 3. **Х1~Х8** дискретные (логические) входы; по умолчанию настроены: Х1 запуск вперед, Х2 – реверс, остальные входы не подключены; по умолчанию входы управляются сигналом «0», для управления сигналом «1» переустанавливается перемычка с +24 и PW на СОМ и PW; для подачи управляющего сигнала на вход коммутируются: при отрицательной логике соответствующий вход Х и СОМ, при положительной соответствующий вход Х и +24В; для использования внешнего ИП убирается перемычка между +24 и PW: для положительной логики – на PW заводим общий с внешнего ИП и на Х подаем сигнал «+» логической единицы с внешнего устройства, для отрицательной логики – на PW заводим «+» от внешнего ИП и на Х подаем сигнал «0» логической единицы с внешнего устройства.

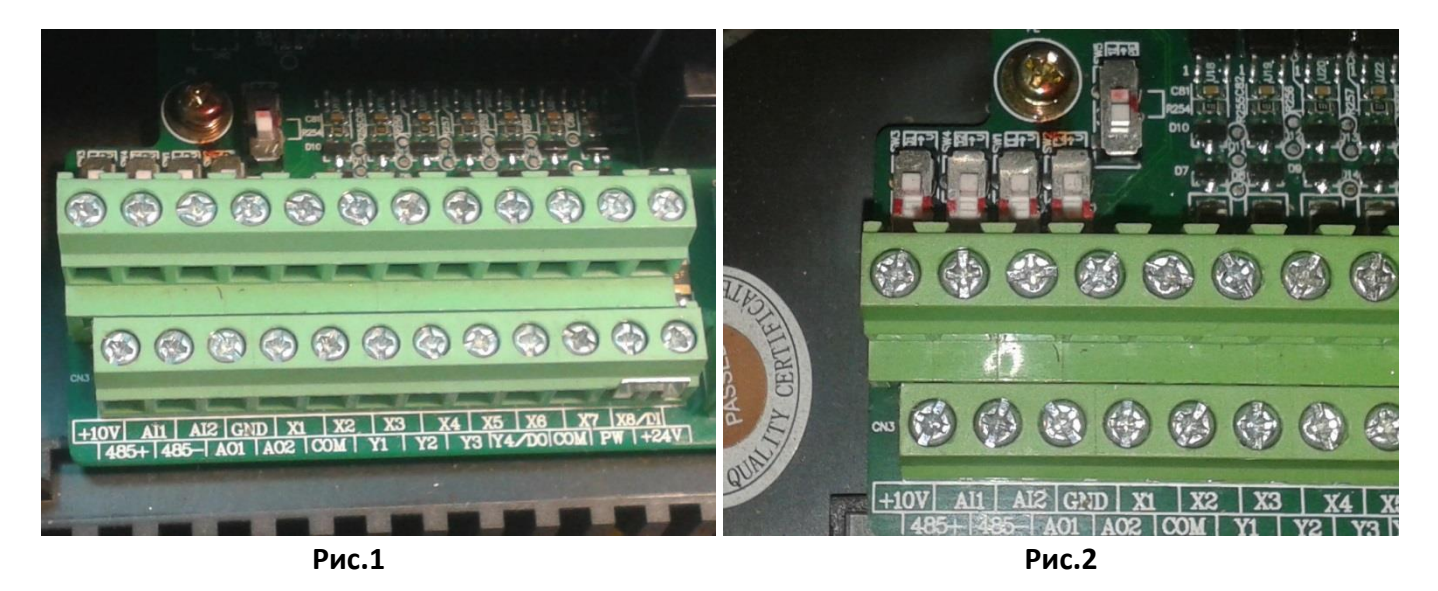

# **ВНИМАНИЕ!**

**Для сигнальных проводов должен использоваться многожильный, экранированный кабель сечением не менее 0,75 мм², коммутируемые концы кабеля необходимо залудить. Экран должен быть одним концом подключен к клемме заземления частотного преобразователя, который в свою очередь должен быть надежно заземлен, второй конец экрана не заземляется. Длинна кабеля не должна превышать 20 метров.**

#### **1. 2-х проводной режим тип 1 – стандартные комбинации on/off, кнопки с фиксацией**

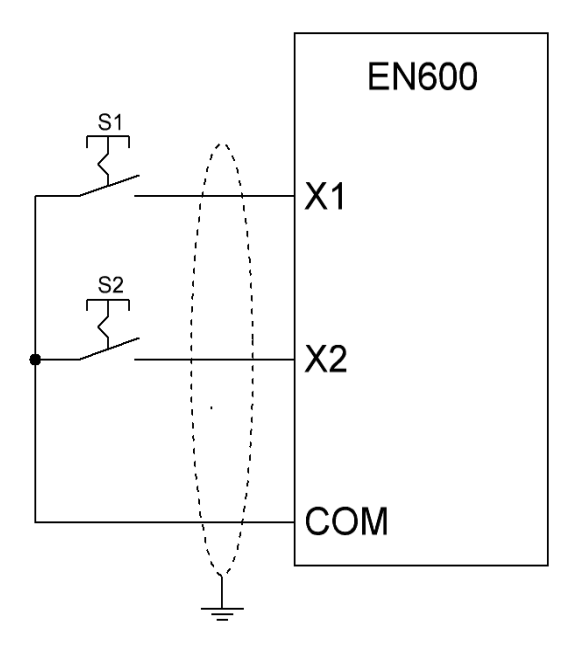

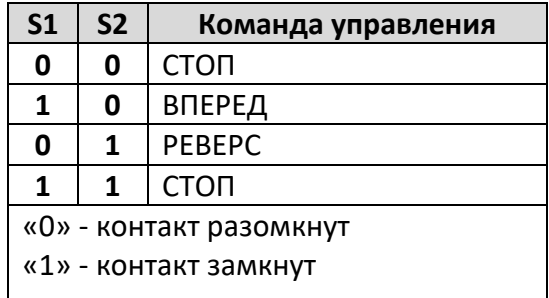

#### **Примечание:**

В данном варианте схемы: S1 – является кнопкой запуска двигателя с направлением вращения вперед, S2 – является кнопкой запуска двигателя с направлением вращения назад.

При подключение только одной кнопки S1 или S2 для запуска электропривода только в одном из направлений, в целях безопасности рекомендуется смонтировать кнопку аварийной остановки или дополнительную кнопку останова в соответствие с п.6 данной инструкции.

При коммутации сигнальных проводов к входным клеммам преобразователя частоты необходимо:

- 1. Открутить винт клеммы против часовой стрелки до образования достаточного зазора между прижимными контактными пластинами;
- 2. Вставить кабель в образовавшийся зазор и закрутить винт по часовой стрелке.

# **ВНИМАНИЕ!**

**В данной схеме должны использоваться кнопки с фиксацией или переключатели. Перед началом настройки убедитесь, что состояние контактов кнопок (замкнут/разомкнут) соответствуют комбинации команды управления СТОП.**

#### **Настройка параметров:**

- F0.00=1 Выбор списка отображаемых параметров для редактирования Расширенный список (редактирования и просмотр параметров всех групп, кроме групп виртуальных и резервных параметров);
- F8.18=1 Выбор функции дискретного входа Х1 Запуск в прямом направлении;
- F8.19=2 Выбор функции дискретного входа Х2 Запуск в обратном направлении;
- F8.26=0 Выбор режима задания пусковых команд и команд вперёд/реверс 2-х проводной режим тип 1;
- F0.15=0100 Выбор функций кнопок пульта Функционирование при пусковых командах с клемм: Кнопка "STOP/RESET" работает;
- F1.15=1 Выбор канала команд запуска Дискретные входы.

#### **2. 2-х проводной режим тип 2 – измененные комбинации on/off, кнопки с фиксацией**

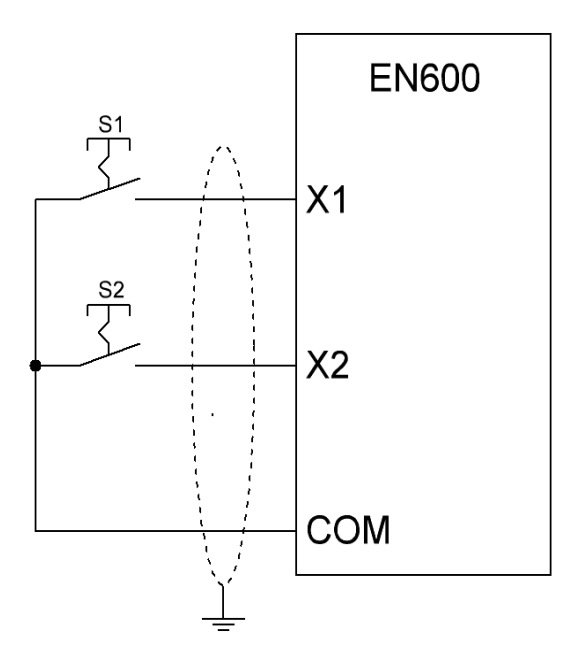

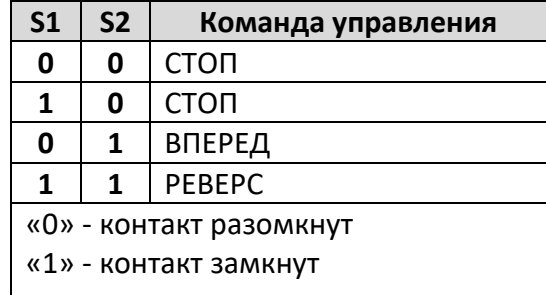

#### **Примечание:**

В данном варианте схемы: S1 – является кнопкой выбора направления вращения, S2 – является кнопкой разрешения запуска.

При коммутации сигнальных проводов к входным клеммам преобразователя частоты необходимо:

- 1. Открутить винт клеммы против часовой стрелки до образования достаточного зазора между прижимными контактными пластинами;
- 2. Вставить кабель в образовавшийся зазор и закрутить винт по часовой стрелке.

# **ВНИМАНИЕ!**

**В данной схеме должны использоваться кнопки с фиксацией или переключатели. Перед началом настройки убедитесь, что состояние контактов кнопок (замкнут/разомкнут) соответствуют комбинации команды управления СТОП.**

#### **Настройка параметров:**

- F0.00=1 Выбор списка отображаемых параметров для редактирования Расширенный список (редактирования и просмотр параметров всех групп, кроме групп виртуальных и резервных параметров);
- F8.18=1 Выбор функции дискретного входа Х1 Запуск в прямом направлении;
- F8.19=2 Выбор функции дискретного входа Х2 Запуск в обратном направлении;
- F8.26=1 Выбор режима задания пусковых команд и команд вперёд/реверс 2-х проводной режим тип 2;
- F0.15=0100 Выбор функций кнопок пульта Функционирование при пусковых командах с клемм: Кнопка "STOP/RESET" работает;
- F1.15=1 Выбор канала команд запуска Дискретные входы.

#### **3. 2-х проводной режим тип 3 – одноимпульсный режим, кнопки без фиксации**

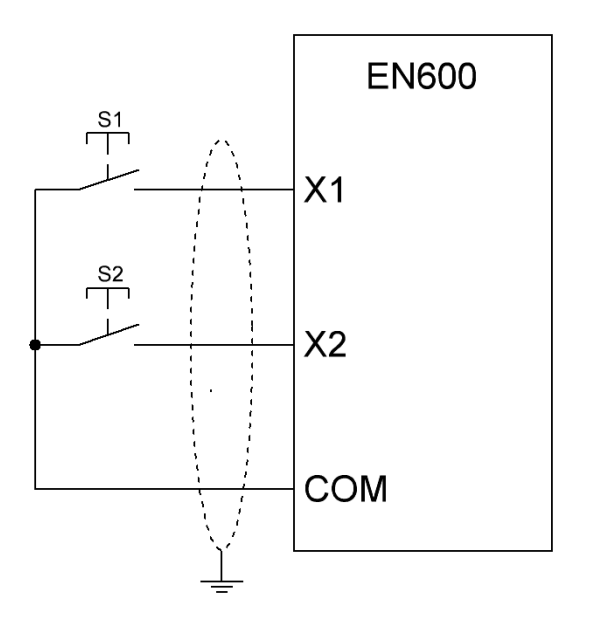

Одноимпульсное (управление триггерное управление). После прихода одиночного импульса на S1 частотный преобразователь запускает вращение вперед. После ещё одного импульса на S1 частотный преобразователь останавливается. После прихода одиночного импульса на S2 частотный преобразователь запускает вращение с реверсом. При следующем импульсе на S2 преобразователь частоты останавливается. Если во время вращения вперёд приходит импульс на SB2, то преобразователь останавливается. Если во время вращения с реверсом приходит импульс на SB1, то преобразователь останавливается.

#### **Примечание:**

При подключение только одной кнопки S1 или S2 для запуска электропривода только в одном из направлений, в целях безопасности рекомендуется смонтировать кнопку аварийной остановки или дополнительную кнопку останова в соответствие с п.6 данной инструкции.

При коммутации сигнальных проводов к входным клеммам преобразователя частоты необходимо:

- 1. Открутить винт клеммы против часовой стрелки до образования достаточного зазора между прижимными контактными пластинами;
- 2. Вставить кабель в образовавшийся зазор и закрутить винт по часовой стрелке.

# **ВНИМАНИЕ!**

**В данной схеме должны использоваться кнопки без фиксации с нормально разомкнутыми контактами.** 

#### **Настройка параметров:**

- F0.00=1 Выбор списка отображаемых параметров для редактирования Расширенный список (редактирования и просмотр параметров всех групп, кроме групп виртуальных и резервных параметров);
- F8.18=1 Выбор функции дискретного входа Х1 Запуск в прямом направлении;
- F8.19=2 Выбор функции дискретного входа Х2 Запуск в обратном направлении;
- F8.26=2 Выбор режима задания пусковых команд и команд вперёд/реверс 2-х проводной режим тип 3;
- F0.15=0100 Выбор функций кнопок пульта Функционирование при пусковых командах с клемм: Кнопка "STOP/RESET" работает;
- F1.15=1 Выбор канала команд запуска Дискретные входы.

**4. 3-х проводной режим тип 1 – кнопка ВПЕРЕД (нормально разомкнутая), кнопка РЕВЕРС (нормально разомкнутая), кнопка СТОП (нормально замкнутая), кнопки без фиксации** 

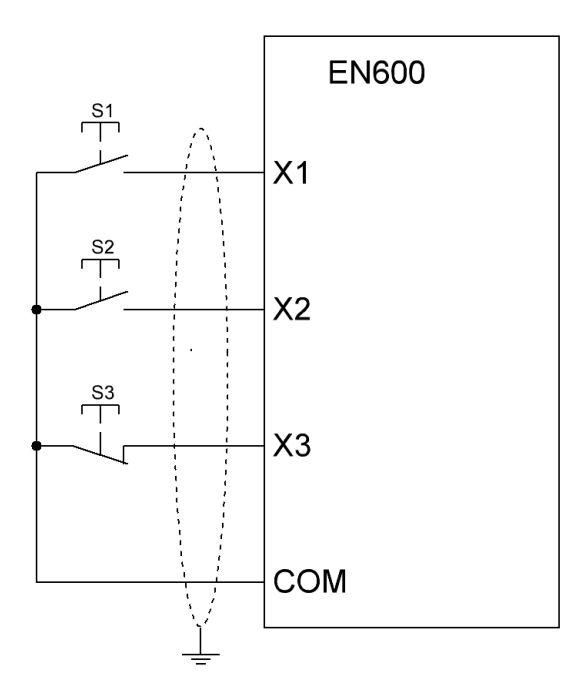

Одноимпульсное управление (триггерное управление). S1 – кнопка запуска двигателя с направлением вращения вперед; S2 – кнопка запуска двигателя с направлением вращения назад; S3 – кнопка СТОП.

# **ВНИМАНИЕ!**

**В данной схеме должны использоваться кнопки без фиксации: S1, S2 с нормально разомкнутыми контактами, S3 с нормально замкнутым контактом.**

**При отсутствие кнопки S3 и попытке запуска электропривода кнопкой S1 или S2 пуск не будет осуществлен. Наличие скоммутированной кнопки S3 обязательно.**

#### **Примечание:**

При коммутации сигнальных проводов к входным клеммам преобразователя частоты необходимо:

- 1. Открутить винт клеммы против часовой стрелки до образования достаточного зазора между прижимными контактными пластинами;
- 2. Вставить кабель в образовавшийся зазор и закрутить винт по часовой стрелке.

# **Настройка параметров:**

- F0.00=1 Выбор списка отображаемых параметров для редактирования Расширенный список (редактирования и просмотр параметров всех групп, кроме групп виртуальных и резервных параметров);
- F8.18=1 Выбор функции дискретного входа Х1 Запуск в прямом направлении;
- F8.19=2 Выбор функции дискретного входа Х2 Запуск в обратном направлении;
- F8.20=30 Выбор функции дискретного входа Х3 3-х проводной режим;
- F8.26=3 Выбор режима задания пусковых команд и команд вперёд/реверс 3-х проводной режим тип 1;
- F0.15=0100 Выбор функций кнопок пульта Функционирование при пусковых командах с клемм: Кнопка "STOP/RESET" работает;
- F1.15=1 Выбор канала команд запуска Дискретные входы.

**5. 3-х проводной режим тип 2 - кнопка ПУСК (нормально разомкнутая), кнопка выбора направления вращения ВПЕРЕД/НАЗАД, кнопка СТОП (нормально замкнутая), кнопки ПУСК и СТОП без фиксации, кнопка ВПЕРЕД/НАЗАД с фиксацией**

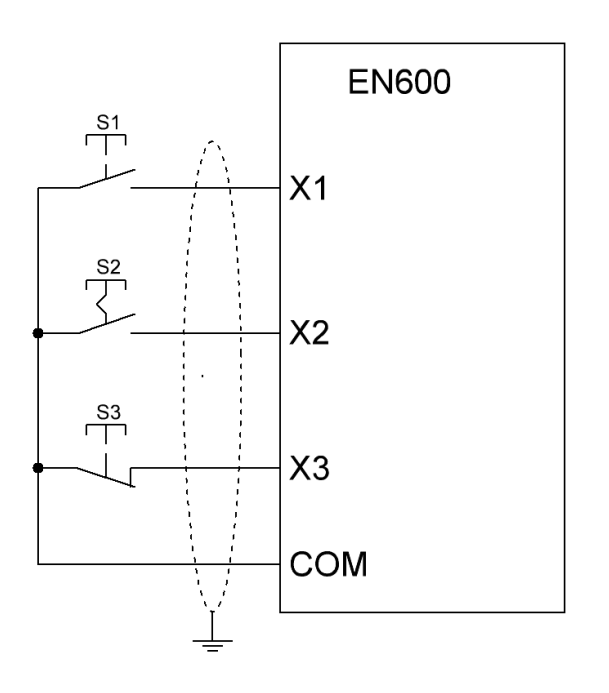

В данном варианте схемы:

S1 – является кнопкой разрешения запуска; S2 – является кнопкой выбора направления вращения;

S3 – кнопка СТОП.

# **ВНИМАНИЕ!**

**В данной схеме должны использоваться кнопки: S1 – кнопка без фиксации с нормально разомкнутым контактом, S2 - кнопка с фиксацией или переключатель, S3 - кнопка без фиксации с нормально замкнутым контактом.**

**При отсутствие кнопки S3 и попытке запуска электропривода кнопкой S1 - пуск не будет осуществлен. Наличие скоммутированной кнопки S3 обязательно.**

#### **Примечание:**

При коммутации сигнальных проводов к входным клеммам преобразователя частоты необходимо:

- 1. Открутить винт клеммы против часовой стрелки до образования достаточного зазора между прижимными контактными пластинами;
- 2. Вставить кабель в образовавшийся зазор и закрутить винт по часовой стрелке.

# **Настройка параметров:**

(при необходимости сброса настроек до заводских установить F0.14=010)

- F0.00=1 Выбор списка отображаемых параметров для редактирования Расширенный список (редактирования и просмотр параметров всех групп, кроме групп виртуальных и резервных параметров);
- F8.18=1 Выбор функции дискретного входа Х1 Запуск в прямом направлении;
- F8.19=2 Выбор функции дискретного входа Х2 Запуск в обратном направлении;
- F8.20=30 Выбор функции дискретного входа Х3 3-х проводной режим;
- F8.26=4 Выбор режима задания пусковых команд и команд вперёд/реверс 3-х проводной режим тип 2;
- F0.15=0100 Выбор функций кнопок пульта Функционирование при пусковых командах с клемм: Кнопка "STOP/RESET" работает;

F1.15=1 – Выбор канала команд запуска - Дискретные входы.

# **6. Кнопка Аварийной остановки, дополнительная кнопка останова**

Входы настроенные в качестве «Аварийной остановки» (Рис.3) и «Дополнительного останова» (Рис.4) могут использоваться не зависимо от выбранного канала команд запуска (параметр F1.15) и быть настроены на любом из дискретных входов.

**Вход «Аварийной остановки»** применим в случаях, когда необходима возможность осуществления экстренной остановки связанной с угрозой здоровью человека или с неисправностью внешнего оборудования. Существует два варианта настройки защиты при возникновении сигнала аварийной остановки (параметр F19.23): 1. Выдается сигнал аварии А-18 и осуществляется остановка в соответствие с выбранным режимом остановки, при этом повторный запуск не возможен пока не будет снят входной сигнал аварийной остановки; 2. Выдается сигнал неисправности Е-18 и осуществляется остановка на выбеге (ПЧ обесточивает линию электродвигателя), повторный запуск остается невозможным пока не будет снят входной сигнал аварийной остановки и непосредственно с пульта управления ПЧ сброшена ошибка Е-18, при этом факт осуществления аварийной остановки будет сохранен в журнале ошибок ПЧ. Для реализации функции «Дополнительного останова» **используется кнопка с фиксацией.**

**Вход «Дополнительного останова»** применим в случаях, если необходима возможность осуществления остановки по внешнему сигналу не зависимо от выбранного канала команд запуска, когда требуется остановка при срабатывании концевых датчиков, используется дополнительная удаленная кнопка стоп и т.т. В отличие от кнопок СТОП используемых в схемах, описанных в п.4 и п.5, для реализации функции «Дополнительного останова» **используется нормально разомкнутая кнопка без фиксации.**

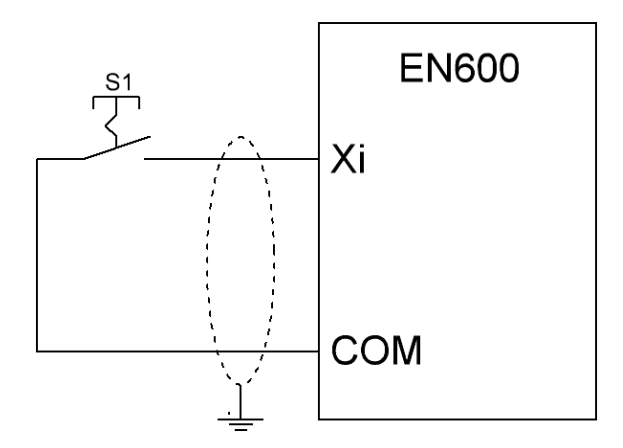

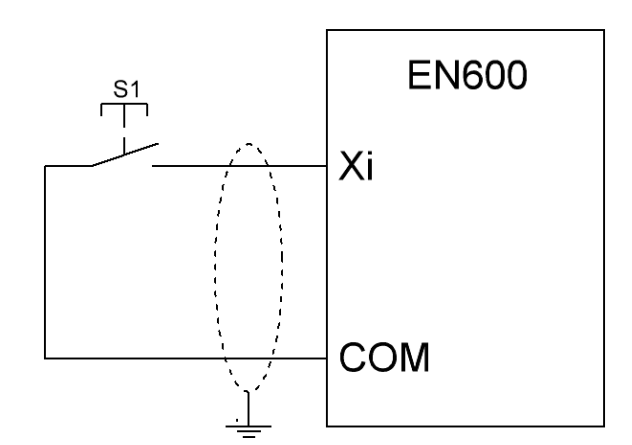

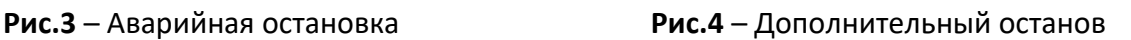

#### **Примечание:**

При коммутации сигнальных проводов к входным клеммам преобразователя частоты необходимо:

- 1. Открутить винт клеммы против часовой стрелки до образования достаточного зазора между прижимными контактными пластинами;
- 2. Вставить кабель в образовавшийся зазор и закрутить винт по часовой стрелке.

## **Настройка параметров:**

(при необходимости сброса настроек до заводских установить F0.14=010)

F0.00=1 – Выбор списка отображаемых параметров для редактирования - Расширенный список (редактирования и просмотр параметров всех групп, кроме групп виртуальных и резервных параметров);

Аварийная остановка: F08.18~ F08.25 (соответственно для X1~X8)=22; параметр F19.23=\_\_ - Действие при сигнале аварии внешнего оборудования (0 - Сигнал аварии: продолжение работы; 1 - Сигнал аварии, остановка в соответствии с выбранным режимом остановки; 2 - Сигнал неисправности, остановка на выбеге).

Дополнительный останов: F08.18~ F08.25 (соответственно для Х1~Х8)=26.

### **7. Регулировка установленной частоты с помощью потенциометра (переменного резистора)**

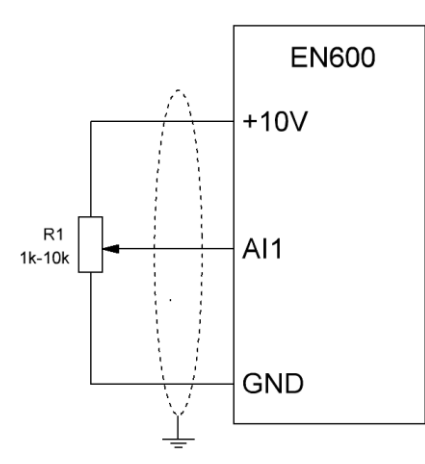

Используемый потенциометр (переменный резистор): сопротивлением от 1 кОм до 5 кОм, мощностью не менее 0,2 Вт.

Тип сигнала AI1: 0~10V – переключатель SW1 в верхнем положение (Рис.2).

# **ВНИМАНИЕ!**

**Переключение SW1 и коммутацию потенциометра производить только при отключенном преобразователе частоты от питающей сети.**

## **Примечание:**

При коммутации сигнальных проводов к входным клеммам преобразователя частоты необходимо:

- 1. Открутить винт клеммы против часовой стрелки до образования достаточного зазора между прижимными контактными пластинами;
- 2. Вставить кабель в образовавшийся зазор и закрутить винт по часовой стрелке.

## **Настройка параметров:**

(при необходимости сброса настроек до заводских установить F0.14=010)

F0.00=1 – Выбор списка отображаемых параметров для редактирования - Расширенный список (редактирования и просмотр параметров всех групп, кроме групп виртуальных и резервных параметров);

F0.20=0000 – Настройка аналоговых входов - Настройка AI1: 0~10В;

F1.00=1 – Выбор канала задания основной частоты - Аналоговый вход AI1;

# **8. Регулировка установленной частоты с помощью внешних кнопок**

В преобразователях частоты серии EN600 регулировка частоты может производиться с помощью внешних кнопок настроенных как «Увеличение частоты (UP)» и «Уменьшение частоты (DOWN)».

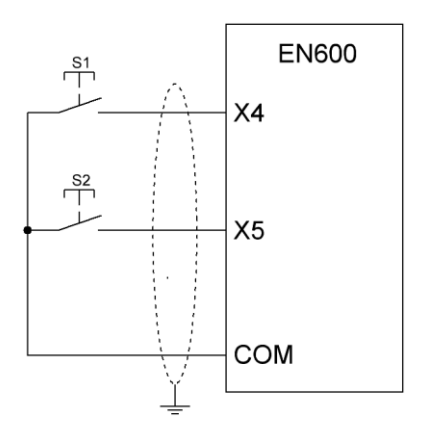

Одноимпульсное управление (триггерное управление).

S1 – Увеличение частоты (UP);

S2 – Уменьшение частоты (DOWN).

# **ВНИМАНИЕ!**

**В данной схеме должны использоваться кнопки без фиксации с нормально разомкнутыми контактами.**

# **Примечание:**

Настройка кнопок регулировки частоты может быть произведена на любой дискретный вход Х1~Х8 (соответственно параметры F08.18~ F08.25), в данном примере будут использованы X4 и X5.

При коммутации сигнальных проводов к входным клеммам преобразователя частоты необходимо:

- 1. Открутить винт клеммы против часовой стрелки до образования достаточного зазора между прижимными контактными пластинами;
- 2. Вставить кабель в образовавшийся зазор и закрутить винт по часовой стрелке.

## **Настройка параметров:**

(при необходимости сброса настроек до заводских установить F0.14=010)

- F0.00=1 Выбор списка отображаемых параметров для редактирования Расширенный список (редактирования и просмотр параметров всех групп, кроме групп виртуальных и резервных параметров);
- F8.21=16 Выбор функции дискретного входа Х4 Увеличение частоты (UP);
- F8.22=17 Выбор функции дискретного входа Х5 Уменьшение частоты (DOWN);

F1.00=3 – Выбор канала задания основной частоты - Дискретные входы с функциями вверх/вниз. **Дополнительные настройки (при необходимости):**

- F18.03 по умолчанию значение 00 Включение интегральной функции для дискретного изменения частоты - Разряд единиц, Кнопки на пульте вверх(UP)/вниз (Down) (0: Включена, 1: Выключена); Разряд десяток, Входы с функциями вверх (UP)/вниз (Down) (0: Включена; 1: Выключена);
- F18.06 по умолчанию значение 0,20 Гц Интегральная скорость изменения скорости с входов вверх (UP)/вниз (Down) - диапазон значений 0,01~50 Гц;
- F18.07 по умолчанию значение 0,10 Гц Единичный шаг изменения скорости с входов вверх (UP)/вниз (Down) при отключенной интегральной функции - диапазон значений 0,01~10 Гц.

# **9. Регулировка установленной частоты с помощью энкодера**

Энкодер — это устройство преобразующее линейное или угловое перемещение в последовательность сигналов, позволяющих определить величину перемещения. Для регулировки частоты используется инкрементный поворотный энкодер, который выдает импульсы означающие изменение его положения. Основное преимущество энкодера перед переменными резисторами в том, что он вращается непрерывно и не задает конкретную аналоговую уставку. Основное преимущество энкодера перед регулировкой установленной частоты с помощью внешних кнопок (п.4) – это компактность и удобство использования.

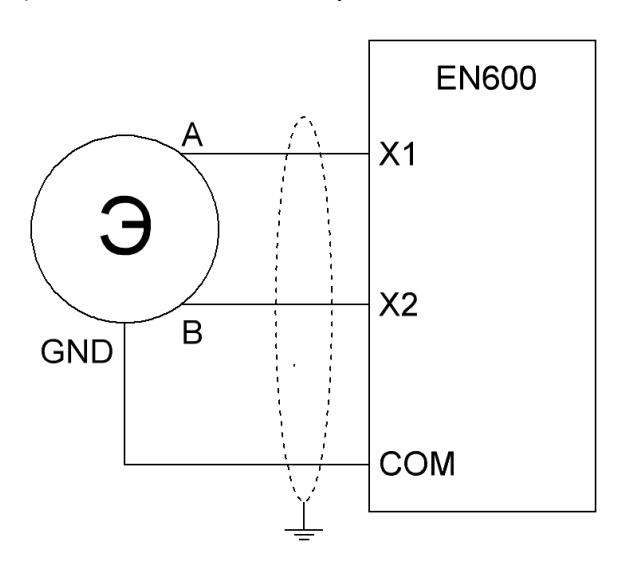

Подключение сигнальных проводов А и В энкодера производится **только** к клеммам Х1 и Х2. В случае необходимости кнопки пусковых команд настраиваются на другие входы. Для изменения реакции стороны вращения энкодера необходимо поменять местами подключение сигнальных проводов А и В.

#### **Примечание:**

- 1. Открутить винт клеммы против часовой стрелки до образования достаточного зазора между прижимными контактными пластинами;
- 2. Вставить кабель в образовавшийся зазор и закрутить винт по часовой стрелке.

# **Настройка параметров:**

(при необходимости сброса настроек до заводских установить F0.14=010)

F0.00=1 – Выбор списка отображаемых параметров для редактирования - Расширенный список (редактирования и просмотр параметров всех групп, кроме групп виртуальных и резервных параметров);

F1.00=9 – Выбор канала задания основной частоты - Дискретные входы X1, X2 подключенные к энкодеру.

# **Дополнительные настройки (при необходимости):**

F8.30 по умолчанию значение 1,00 Гц - Скорость подсчёта импульсов с клемм энкодера (X1, X2) диапазон значений 0,01~10 Гц.

#### **10. Многошаговый выбор частоты с помощью дискретных входов**

Задав функции дискретным входам «Дискретные входы для реализации многошагового задания скорости», возможно реализовать задание 15 многошаговых частот, комбинируя состояния входов ON\OFF. Для задание каждой многошаговой скорости используются параметры F10.31 –

F10.45. Для этого входы X1, X2, X3, X4 настраиваются как входы для многошагового задания скорости F8.18 = 5, F8.19 = 6, F8.20 = 7, F8.21 = 8, при этом в случае необходимости кнопки пусковых команд настраиваются на другие входы, например, чтобы входы X5 и X6 стали каналами запуска в прямом направлении и в обратном направлении F08.22 = 1 и F08.23 = 2, соответственно.

В качестве примера рассмотрим систему со следующими параметрами:

- 1. Необходима возможность выбора фиксированных частот 30, 35, 40, 45, 50 Гц;
- 2. Использование кнопок внешних пусковых команд;
- 3. Исключение возможности оставить ПЧ во включенном состоянии на нулевой частоте;
- 4. Отключить возможность изменения частоты с пульта ПЧ.

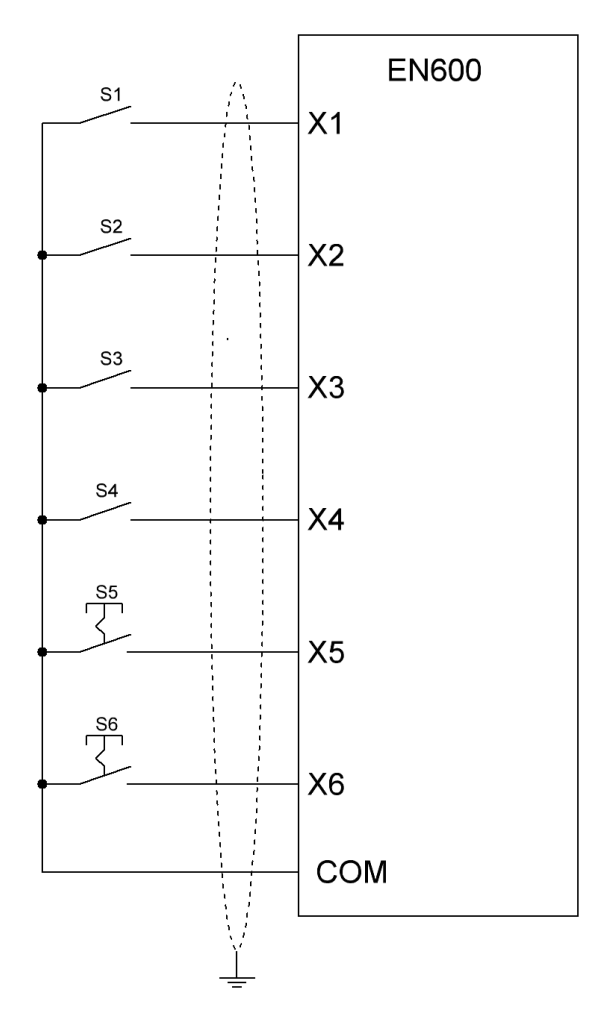

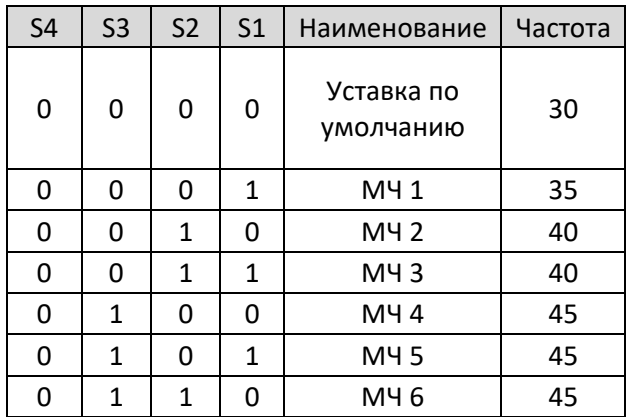

S1, S2, S3, S4 – кнопки с фиксацией или переключатели для многошагового выбора частоты.

S5, S6 – кнопки с фиксацией или переключатели для задания пусковых команд 2-х проводной режим тип 2 (п.2).

#### **Примечание:**

- 1. Открутить винт клеммы против часовой стрелки до образования достаточного зазора между прижимными контактными пластинами;
- 2. Вставить кабель в образовавшийся зазор и закрутить винт по часовой стрелке.

#### **Алгоритм работы:**

1.При значении X1~X4 = 0000 - двигатель запускается на минимальной частоте 30 Гц;

2.При значении X1~X4 = 0001 - двигатель запускается на частоте 35 Гц, если двигатель уже работает на меньшей частоте, то происходит переход на 35 Гц;

3.При значении X1~X4 = 0010 - двигатель запускается на частоте 40 Гц, если двигатель уже работает на меньшей частоте, то происходит переход на 40 Гц, при этом изменения в младшем разряде ON\OFF не влияют на работу двигателя;

4. При значении X1~X4 = 0100 - двигатель запускается на частоте 45 Гц, если двигатель уже работает на меньшей частоте, то происходит переход на 45 Гц, при этом изменения в младшем разряде ON\OFF не влияют на работу двигателя;

5.При значении X1~X4 = 1000 - двигатель запускается на частоте 50 Гц, если двигатель уже работает на меньшей частоте, то происходит переход на 50 Гц, при этом изменения в младшем разряде ON\OFF не влияют на работу двигателя.

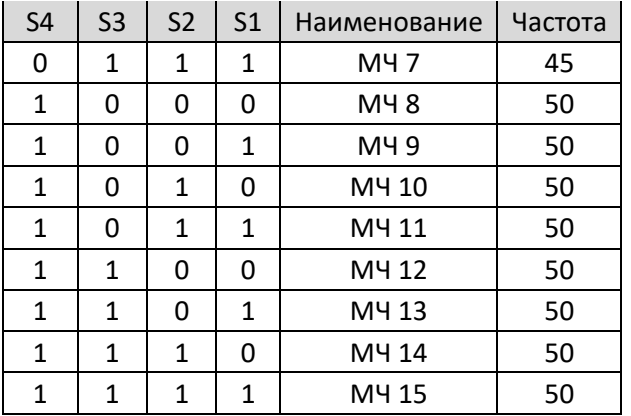

# **ВНИМАНИЕ!**

**В данной схеме для подачи внешних пусковых команд используются кнопки с фиксацией или переключатели. Перед началом настройки убедитесь, что состояние контактов кнопок (замкнут/разомкнут) соответствуют комбинации команды управления СТОП.**

## **Настройка параметров:**

- F0.00=1 Выбор списка отображаемых параметров для редактирования Расширенный список (редактирования и просмотр параметров всех групп, кроме групп виртуальных и резервных параметров);
- F8.22=1 Выбор функции дискретного входа Х5 Запуск в прямом направлении;
- F8.23=2 Выбор функции дискретного входа Х6 Запуск в обратном направлении;
- F8.26=1 Выбор режима задания пусковых команд и команд вперёд/реверс 2-х проводной режим тип 2;
- F0.15=0100 Выбор функций кнопок пульта Функционирование при пусковых командах с клемм: Кнопка "STOP/RESET" работает;
- F1.15=1 Выбор канала команд запуска Дискретные входы;
- F8.18=5 Выбор функции дискретного входа Х1 Дискретный вход 1 для многошагово задания скорости;
- F8.19=6 Выбор функции дискретного входа Х2 Дискретный вход 2 для многошагово задания скорости;
- F8.20=7 Выбор функции дискретного входа Х3 Дискретный вход 3 для многошагово задания скорости;
- F8.21=8 Выбор функции дискретного входа Х4 Дискретный вход 4 для многошагово задания скорости;
- F1.01=30 Задание основной частоты диапазон значений 0~ до верхнего ограничения частоты Гц;
- F1.02=011 Настройка сохранения основной частоты Основная частота не сохраняется (При отключении питания во время работы изменения частоты не будет сохранено, и значения в параметре F01.01 будет восстановлено на первоначально заданное); После остановки основная частота восстанавливается до значения F01.01;
- F1.00=3 Выбор канала задания основной частоты Дискретные входы с функциями вверх/вниз (*после установки данного параметра изменение частоты с пульта ПЧ не возможно*);
- F10.31=35 Частота 1 для многошагового выбора в Гц;
- F10.32, F10.33=40 Частота 2, 3 для многошагового выбора в Гц;
- F10.34, F10.35, F10.36, F10.37=45 Частота 4, 5, 6, 7 для многошагового выбора в Гц;
- F10.38, F10.39, F10.40, F10.40, F10.40, F10.41, F10.42, F10.43=50 Частота 8, 9, 10, 11, 12, 13, 14, 15 для многошагового выбора в Гц.
- F1.17, F4.16, F4.18, F4.20, F4.22, F4.24, F4.26, F4.28, F4.30, F4.32, F4.34, F4.36, F4.38, F4.40, F4.42 Время разгона при разных значениях многошаговых частот – настраивается при необходимости одинаково во всех перечисленных параметрах, зависит от мощности двигателя;
- F1.18, F4.17, F4.19, F4.21, F4.23, F4.25, F4.27, F4.29, F4.31, F4.33, F4.35, F4.37, F4.39, F4.41, F4.43 Время торможения при разных значениях многошаговых частот – настраивается при необходимости одинаково во всех перечисленных параметрах, зависит от мощности двигателя.